# KRAMER

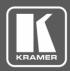

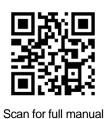

## VM-10H2 Quick Start Guide

This guide helps you install and use your VM-10H2 for the first time.

Go to <u>www.kramerav.com/downloads/VM-10H2</u> to download the latest user manual and check if firmware upgrades are available.

### Step 1: Check what's in the box

- **VM-10H2** 4K@60Hz (4:4:4) HDMI 2.0 1:10 DA
- ☑ 1 Power cord

4 Rubber feet

✓ 1 pair of rack "ears"

- - I Quick start guide

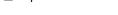

#### Stop 2: Cot to know your VM

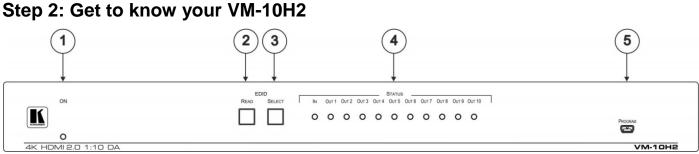

| # | Feature                    | Function                                                                                                    |  |  |
|---|----------------------------|----------------------------------------------------------------------------------------------------|--|--|
| 1 | ON LED                     | Lights green when the unit is powered on                                                                                                    |  |  |
| 2 | EDID READ Button           | Press to read the selected EDID                                                                                                    |  |  |
| 3 | EDID SELECT Button         | Press to enter selection mode and sequentially toggle through outputs Out 1 through 10 to select the required EDID. The selected output lights green. When no output acceptor is connected, the default EDID is selected and all LEDs flash slowly |  |  |
| 4 | STATUS LEDs                | Light green when an HDMI source (IN) or HDMI acceptors (OUT 1 to 10) are connected                                                                                                    |  |  |
| 5 | PROGRAM Mini-USB Connector | Connects to a PC for local firmware upgrade                                                                                                    |  |  |

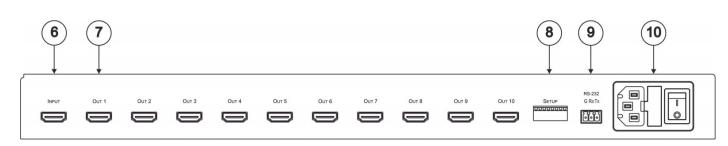

| #  | Feature                     | Function                                                                                                    |  |  |
|----|-----------------------------|----------------------------------------------------------------------------------------------------|--|--|
| 6  | INPUT HDMI Connector        | Connects to an HDMI source (Input)                                                                                   |  |  |
| 7  | OUT (1-10) HDMI Connectors  | Connect to up to 10 HDMI acceptors                                                                                   |  |  |
| 8  | SETUP DIP-switches          | Set switches to configure various operating parameters (see Step 6)                                                  |  |  |
| 9  | RS-232 3-pin Terminal Block | Connects to an RS-232 control device, or laptop to upgrade firmware via K-Upload and EDID handling via EDID Designer |  |  |
| 10 | Power socket, Fuse, Switch  | Connects power to and switches the unit on and off                                                                   |  |  |

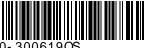

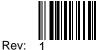

#### Step 3: Install the VM-10H2

To rack mount the machine attach both ear brackets to the machine (by removing the three screws from each side of the machine and replacing those screws through the ear brackets) or attach the rubber feet and place the machine on a table.

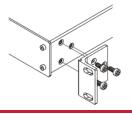

#### Step 4: Connect the inputs and outputs

Always switch OFF the power on each device before connecting it to your **VM-10H2**. For best results, we recommend that you always use Kramer high-performance cables to connect AV equipment to the **VM-10H2**.

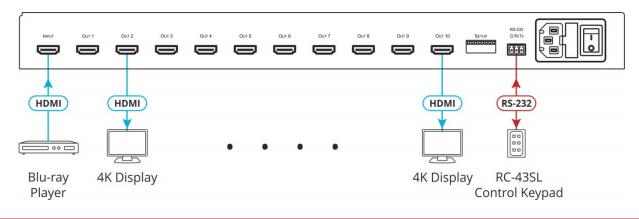

#### Step 5: Connect the power

Connect the power cord to the VM-10H2 and plug it into the mains electricity.

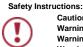

 Caution:
 There are no operator serviceable parts inside the unit.

 Warning:
 Use only the power cord that is supplied with the unit.

 Warning:
 Do not open the unit. High voltages can cause electrical shock! Servicing by qualified personnel only.

 Warning:
 Disconnect the power and unplug the unit from the wall before installing.

 See www.KramerAV.com for updated safety information.

#### Step 6: Operate the VM-10H2

Initially the **VM-10H2** operates with the factory default EDID stored in the non-volatile memory. The source reads the EDID from the device when the device is plugged in or powered on.

If required, acquire the EDID:

- Connect the output from which you want to acquire the EDID.
- Select the required EDID by pressing the EDID SETUP button to cycle through the outputs. The selected output lights green. When no output acceptor is connected, the default EDID is selected and all LEDs flash slowly.
- When you reach the desired output, press the EDID READ button to acquire the EDID.

| DIP-<br>Switch | Function                                                                 | Up              | Down                                                                         | Default<br>Setting |
|----------------|--------------------------------------------------------------------------|-----------------|------------------------------------------------------------------------------|--------------------|
| DIP 1          | Support HDCP On/Off (Mac Mode)                                           | HDCP OFF        | HDCP ON                                                                      | Down               |
| DIP 2          | Force RGB                                                                | Use stored EDID | Use stored EDID and force source RGB support                                 | Up                 |
| DIP 3          | EDID lock                                                                | EDID lock on    | EDID lock off                                                                | Down               |
| DIP 4          | Auto-EDID                                                                | Use stored EDID | Use and store EDID of connected output 1 monitor; otherwise, use stored EDID | Up                 |
| DIP 5          | Force non-deep color on EDID                                             | Use stored EDID | Use stored EDID and force source non-deep color support                      | Up                 |
| DIP 6 & 7      | Video Wall sync delay<br>(mute all video outputs until all are<br>ready) | DIP 6 + DIP 7   | Pre-activation Delay                                                         | Up + Up            |
|                |                                                                          | Up + Up         | None                                                                         |                    |
|                |                                                                          | Down + Up       | 10sec                                                                        |                    |
|                |                                                                          | Up + Down       | 15sec                                                                        |                    |
|                |                                                                          | Down + Down     | 17sec                                                                        |                    |
| DIP 8          | USB mode selection                                                       | N/A             | FW update                                                                    | Up                 |

#### **DIP-switch Settings**

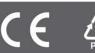